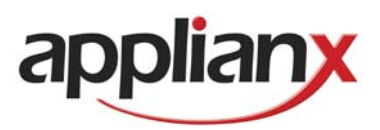

## ApplianX Search Tool User Guide

Version 1.2 – 09/12/2008

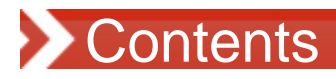

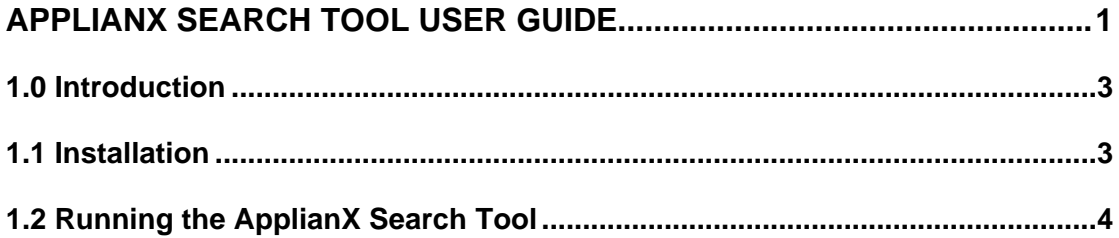

## **1.0 Introduction**

The ApplianX Search Tool is an application, provided by Aculab, to aid the installation and support of the ApplianX system. It is used to find ApplianX devices on the network, revealing their serial number, type and IP address.

## **1.1 Installation**

Download the "Install ApplianX Search Tool.exe" installer, from

www.applianx.com/tools.aspx

to a suitable location and double click on the icon to run the installer. Read the terms and conditions of use carefully and if acceptable click "agree" to proceed.

Next to be presented is the options screen

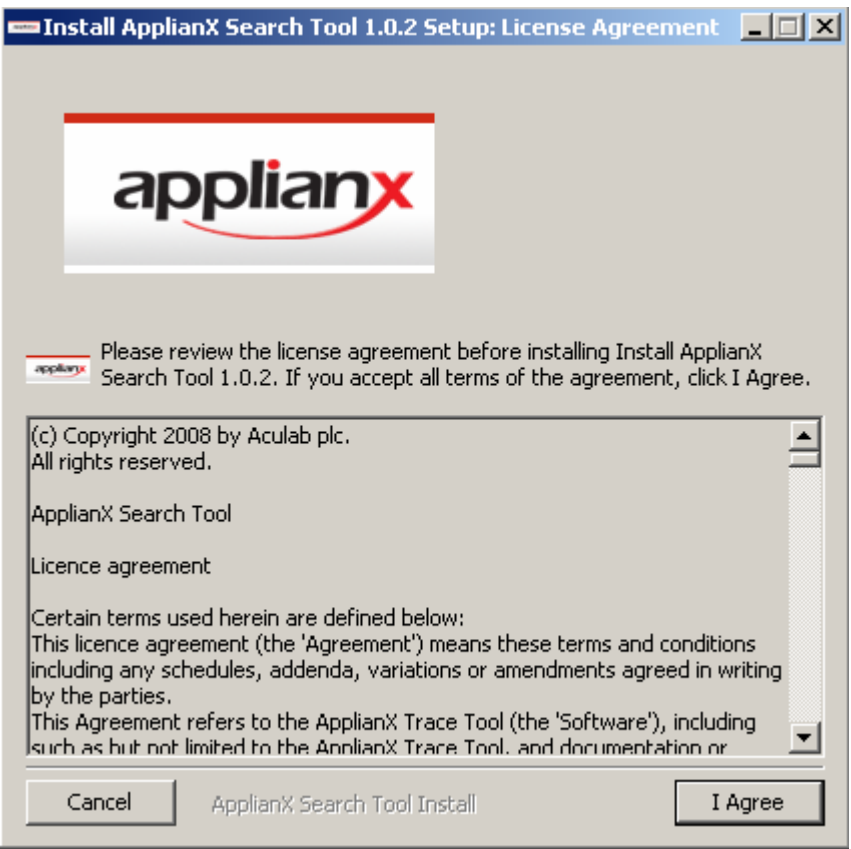

In order to be able to access the utility through the Windows programs menu the "Start Menu Shortcuts" should be left as selected. Next provide a suitable location for installation. By default this will be "C:\Program Files\ApplianX\". The final step will be the installation. Select install. The utility will then install and the completed message will be presented.

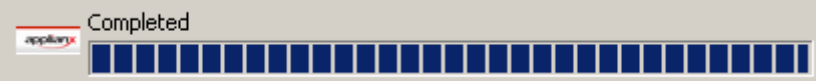

## **1.2 Running the ApplianX Search Tool**

If the start menu shortcuts were installed then the ApplianX group will be present under programs. In here will be the uninstaller and the utility. Select the Search Tool to open it up.

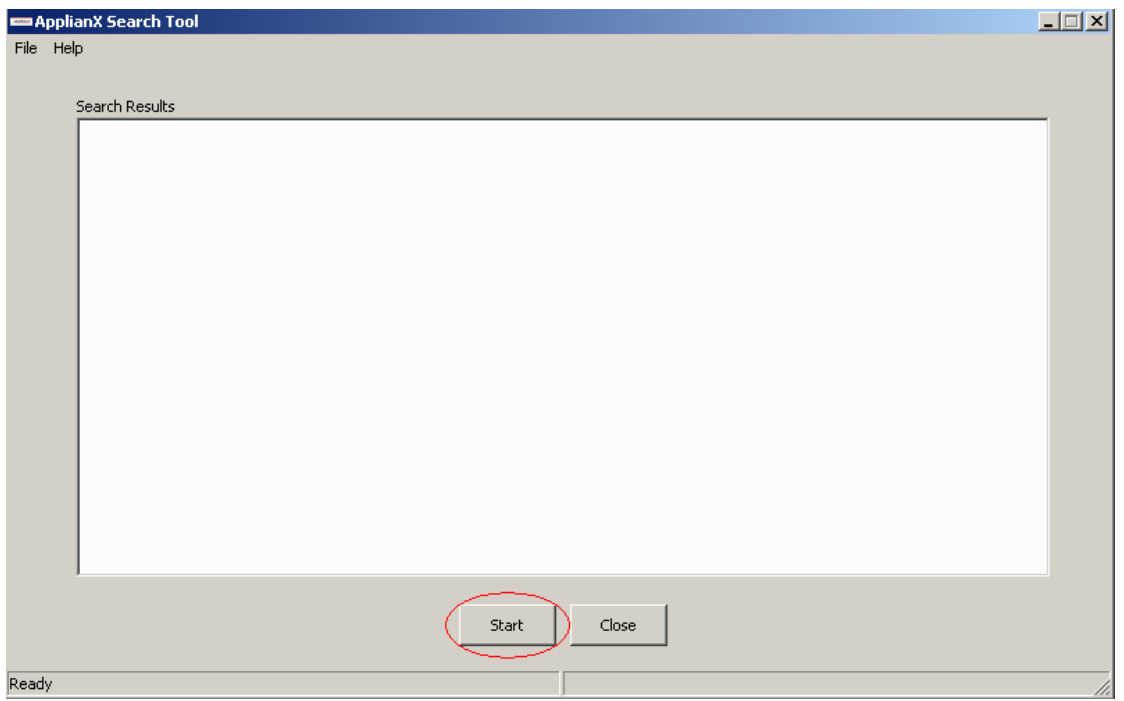

From here select **Start** to search for ApplianX boxes on the network. This will cause the tool to broadcast interrogation packets to the local network. Any already connected ApplianX devices will respond with identifying information, which the tool will display. The tool will continue to listen for ApplianX device state changes until closed. Note that only ApplianX boxes that can be reached by the broadcast packets will respond. These packets reach over the local segment. Where they reach a Gateway the packets will not to cross unless the gateway has been configured to behave like this.

Below is typical output from the tool.

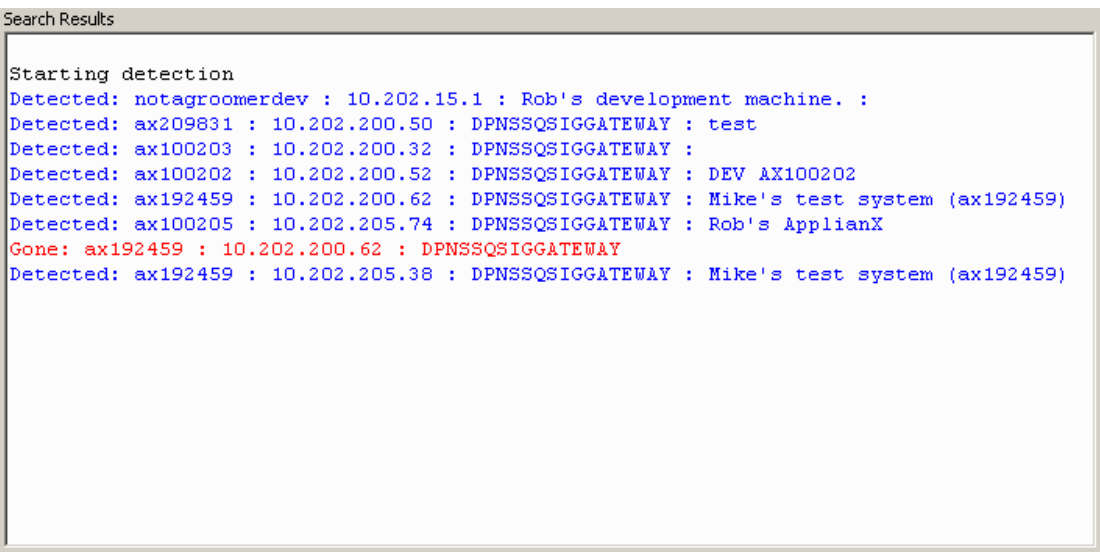

When an ApplianX is detected the tool will display that the ApplianX was "Detected" followed by the serial number of the box, the IP Address, the type of ApplianX and finally the display name for the ApplianX as set up through the Global Configuration option on the ApplianX's web interface.

Note that if an ApplianX subsequently disappears from the network then it will appear as "Gone" and will be shown in Red. The tool will continue to search for ApplianX devices until it is closed.